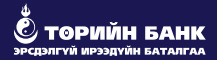

# ОНЛАЙНААР "ЭРҮҮЛ ИРГЭН" ХУГАЦААТАЙ ХАДГАЛАМЖ НЭЭЛГЭХ ХҮСЭЛТИЙН ГАРЫН АВЛАГА

## **• 1.ТӨРИЙН БАНКНЫ ВЭБ САЙТАД ХАНДАНА**

Төрийн банкны www.statebank.mn вэб хуудасны ОНЛАЙН ҮЙЛЧИЛГЭЭ цэсэнд хандан .

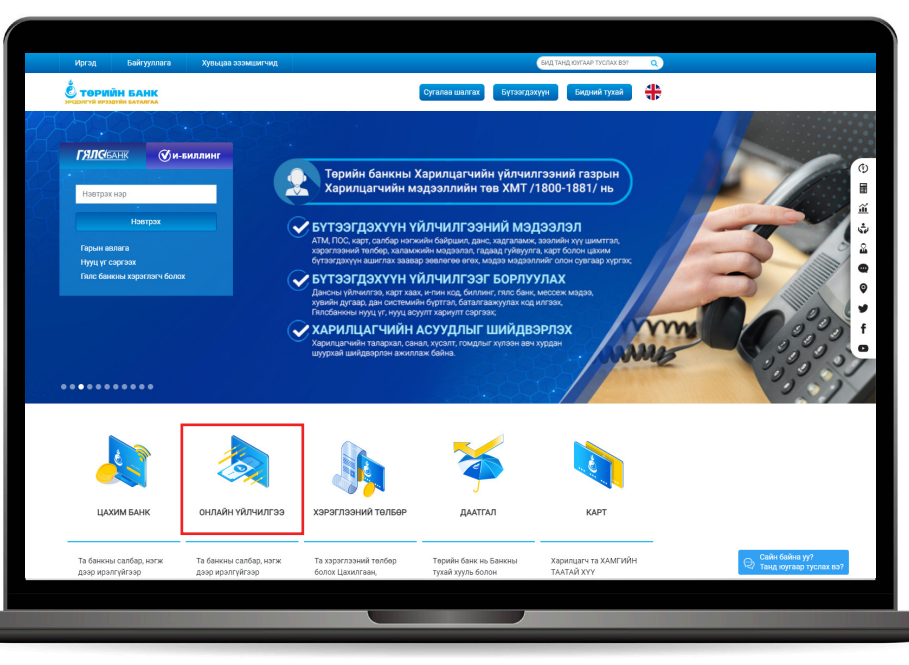

### Гарын авлага www.statebank.mn 2. ДАНС НЭЭХ ХҮСЭЛТ ИЛГЭЭХ

#### АЛХАМ 1: PЕГИСТРИЙН ДУГААРАА ОРУУЛЖ ШАЛГАНА.

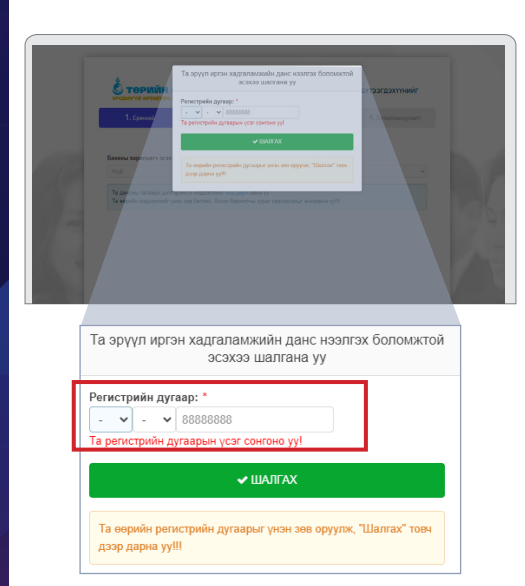

Хайлтын үр дүнд дараах текст гарвал Та Төрийн банкны харилцагчаар бүртгүүлээгүй бол өөрт ойрхон салбар нэгжид хандана уу.

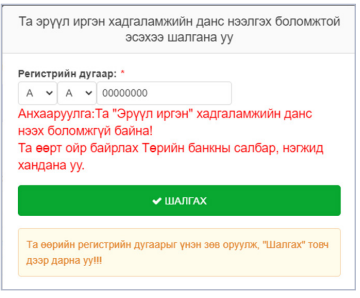

## Гарын авлага www.statebank.mn 2. ДАНС НЭЭХ ХҮСЭЛТ ИЛГЭЭХ

АЛХАМ 2: Данс нээлгэх салбар хэсгээс өөрт ойр салбар нэгжийг сонгон ҮРГЭЖЛҮҮЛЭХ товчийг дарна.

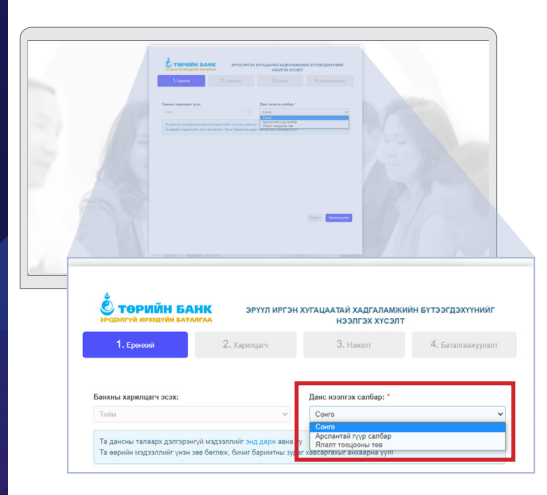

#### АЛХАМ 3: ӨӨРИЙН МЭДЭЭЛЛИЙГ ОРУУЛАХ

Өөрийн мэдээллийг үнэн зөв бөглөж, хүчин төгөлдөр иргэний үнэмлэх эсхүл гадаад пасспортын хамт барьсан зураг хавсаргахыг анхаарна уу.

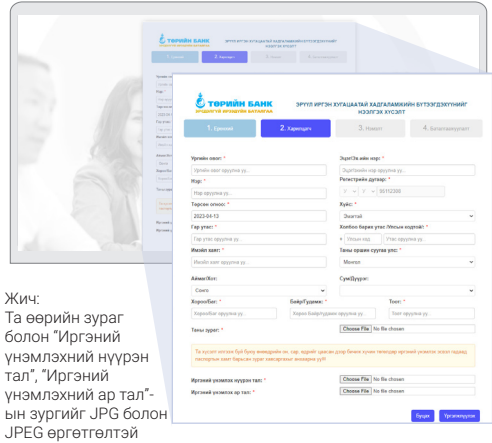

Жы Та  $60$ 

оруулж илгээхийг анхаарна уу.

### ■ 2. ДАНС НЭЭХ ХҮСЭЛТ ИЛГЭЭХ ХАН БАРАГА WWW.Statebank.mn 2. ДАНС НЭЭХ ХҮСЭЛТ ИЛГЭЭХ

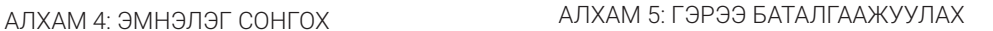

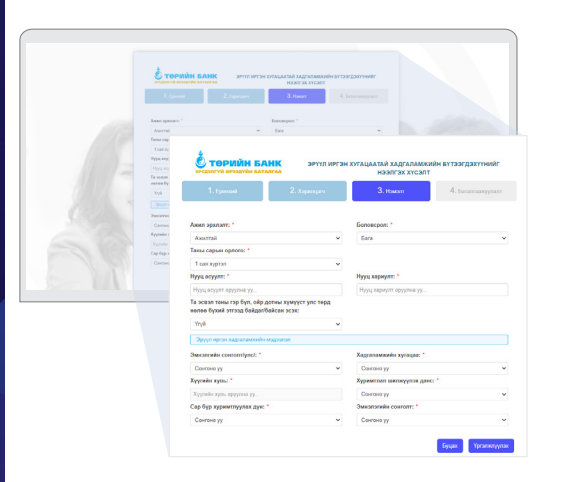

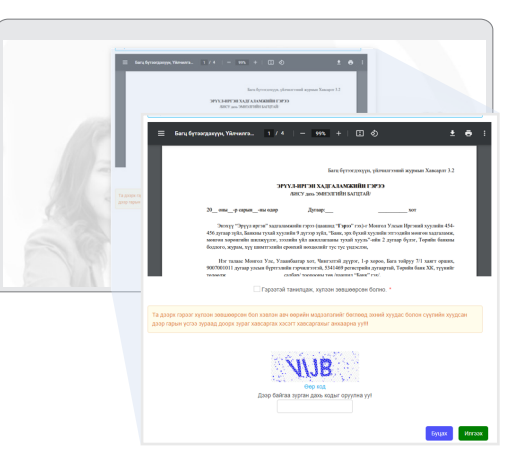

Өөрийн мэдээллийг үнэн зөв бөглөж, эмнэлгийн сонголт болон сар бүр хуримтлуулах мөнгөн дүнгийн доод хэмжээг сонгон оруулна.

Харилцагч та өөрийн мэдээллийг тулган гэрээтэй танилцаж доор байрлах зурган кодыг оруулж илгээх товчийг дарж үйлдлийг дуусгана уу.

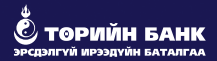

# ОНЛАЙНААР "ЭРҮҮЛ ИРГЭН" ХУГАЦААТАЙ ХАДГАЛАМЖ НЭЭЛГЭХ ХҮСЭЛТ ИЛГЭЭСЭН ХАРИЛЦАГЧ ТАНД БАЯРЛАЛАА